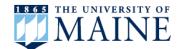

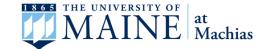

# **Get Connected: Activate your Online Accounts**

To stay informed about University of Maine and University of Maine at Machias notifications, it is important to activate the following accounts:

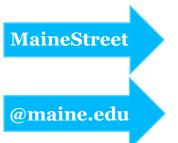

Check student status, view your To Do list, update personal information, check transfer credits, and view financial and billing information.

Receive important information on financial aid, housing, student registration, and student services. This account should be checked regularly.

### **Step 1: Activate UMS Accounts**

If you have already activated your University of Maine or University of Maine at Machias account, skip to Step 2.

- A. Go to mail.maine.edu/um/ActivateAccount and follow the directions for admission applicants.
- B. Enter the student ID number and activation key from your letter or email, and click "Continue".
- C. You should see your MaineStreet username, password, and email address. This information should be kept private. Save or print the information and keep it in a secure place.
- D. Once you have activated your UMS account, you will have access to the MaineStreet portal and your @maine.edu email account.

## Step 3: Check Your "To Do" List in MaineStreet

Your "To Do" list includes requests for information to complete your admission and financial aid applications, and follow-up items such as final transcripts, immunization records, and placement tests. Check it regularly.

- A. Login to MaineStreet and navigate to "Student Center" (see Step 2).
- B. In "Student Center", on the right side of the screen, there will be a box labeled "To Do" list.
- C. If you see items in your "To Do" list, you can click on "Details" to learn more.
- D. In the "To Do" list screen, you can click on the requested items to learn more about them. This typically has information on where to send the requested document and who to contact if you have questions.
- E. If you have applied to multiple campuses, pay attention to the second column to make sure you are requesting the document for the right institution.

#### Step 2: Login to MaineStreet

- A. Go to <u>umaine.edu/portal</u> and click "MaineStreet Login".
- B. Enter your MaineStreet username and password from Step 1. (Contact IT Help, 207.581.2506 for assistance retrieving lost numbers and passwords.)
- C. Click "Student Self-Service" in the menu.
- D. Click "Student Center".

### Step 4: Set Up @maine.edu Email

"@maine.edu" is the official email system through which the university will send important information, such as: financial aid, housing, etc. You are responsible for any information sent to this account. Check this email regularly or forward it to an account you check often.

#### To Read Email:

- A. Go to gmail.maine.edu.
- B. Enter your MaineStreet username and password you made from Step 1. (Contact IT Help, 207.581.2506 for assistance retrieving lost numbers and passwords.)

### To Forward Email:

- A. Go to mail.maine.edu.
- B. Click "Forward your @maine.edu mail to another address".

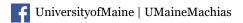

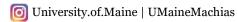

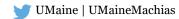

For more information visit: <u>umaine.edu</u> or <u>machias.edu</u> 5713 Chadbourne Hall • Orono, ME 04469 • 207.581.1561 • umaineadmissions@maine.edu 116 O'Brien Ave • Machias, ME 04654 • 888.468.6866 • ummadmissions@maine.edu